## **Como habilitar pesquisa dinâmica de produtos no Pedido de Vendas Android?**

Produto: Pedido de Vendas

## Importante

Aplicativo versão 17.79 ou superior.

- **1-** Acesse a **APK** do **Pedido de Venda**.
- **2-** Clique na opção **Ferramentas**.

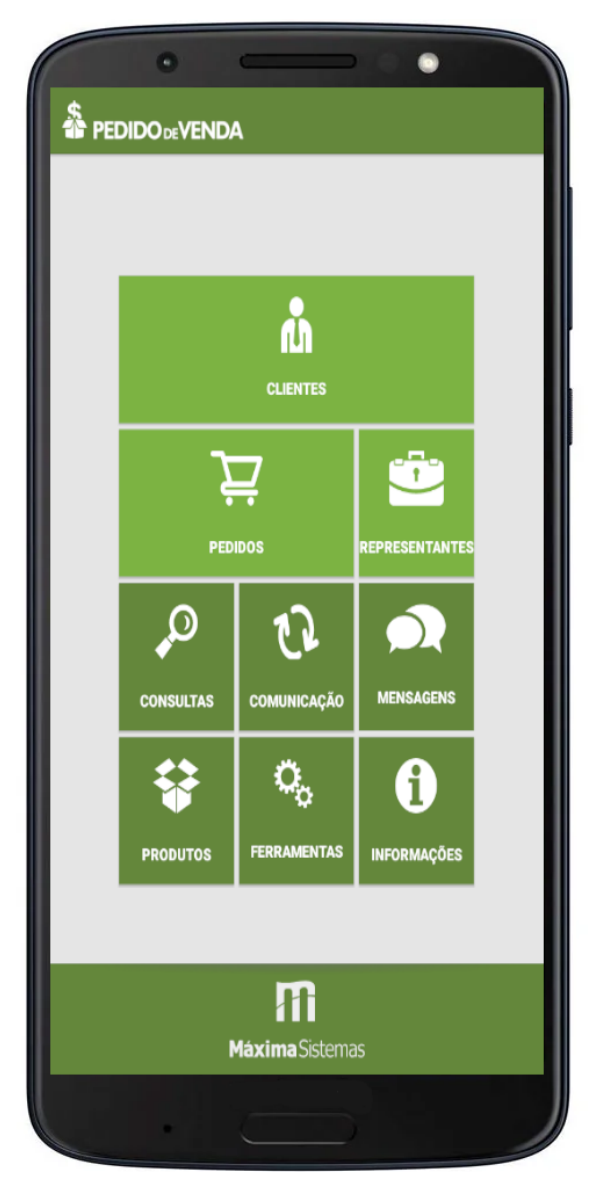

**3-** Tocar na opção **Configurações,** clique no botão **.**

.

**4-** Marcar a opção **Utilizar pesquisa dinâmica nos produtos**.

**5-** Clique no botão voltar do parelho, será perguntado se "Deseja salvar as configurações?", clique em **Ok**

**MAIS** 

## Artigos Relacionados

- [Como habilitar e configurar o](https://basedeconhecimento.maximatech.com.br/pages/viewpage.action?pageId=18153757)  [pré pedido no maxPedido?](https://basedeconhecimento.maximatech.com.br/pages/viewpage.action?pageId=18153757)
- [Como habilitar / desabilitar a](https://basedeconhecimento.maximatech.com.br/pages/viewpage.action?pageId=4653930)  [cerca eletrônica no](https://basedeconhecimento.maximatech.com.br/pages/viewpage.action?pageId=4653930)  [maxPromotor?](https://basedeconhecimento.maximatech.com.br/pages/viewpage.action?pageId=4653930)
- [O que fazer para habilitar ou](https://basedeconhecimento.maximatech.com.br/pages/viewpage.action?pageId=4653112)  [desabilitar no portal](https://basedeconhecimento.maximatech.com.br/pages/viewpage.action?pageId=4653112)  [Administrado o Histórico de](https://basedeconhecimento.maximatech.com.br/pages/viewpage.action?pageId=4653112)  [Pedido?](https://basedeconhecimento.maximatech.com.br/pages/viewpage.action?pageId=4653112)
- [Como habilitar tela de](https://basedeconhecimento.maximatech.com.br/pages/viewpage.action?pageId=4653853)  [apuração de meta de](https://basedeconhecimento.maximatech.com.br/pages/viewpage.action?pageId=4653853)  [positivação de clientes?](https://basedeconhecimento.maximatech.com.br/pages/viewpage.action?pageId=4653853)
- [Como habilitar a exibição do](https://basedeconhecimento.maximatech.com.br/pages/viewpage.action?pageId=9470271)  [CNPJ/CPF na tela de listagem](https://basedeconhecimento.maximatech.com.br/pages/viewpage.action?pageId=9470271)  [de clientes no Pedido de](https://basedeconhecimento.maximatech.com.br/pages/viewpage.action?pageId=9470271)  [Venda android?](https://basedeconhecimento.maximatech.com.br/pages/viewpage.action?pageId=9470271)

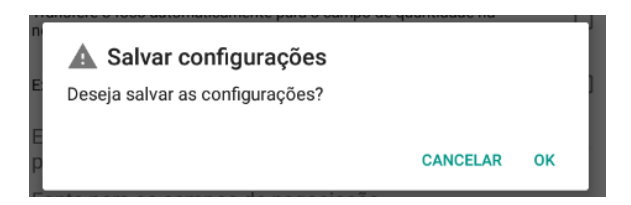

Ao iniciar o pedido de vendas, ir na aba Tabela, e no campo de pesquisa ir digitando o nome do produto, o sistema irá pesquisar os produtos, sem ser necessário clicar no botão Pesquisar.

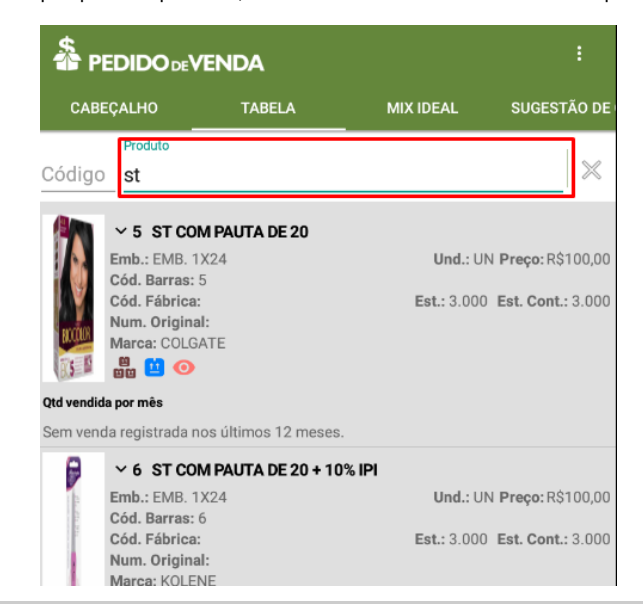

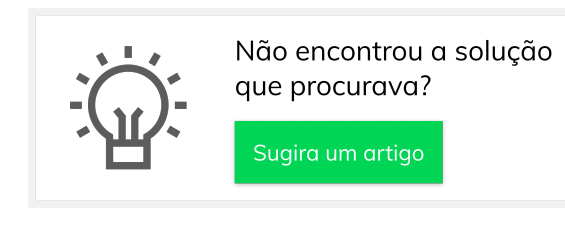